# **How to use an Xbox to access Seesaw**

If you have access to an Xbox and you are struggling to get onto a device at home because you're sharing with others or you are struggling to see activities on a small screen, you can use Seesaw on the Xbox!

### **Step 1:**

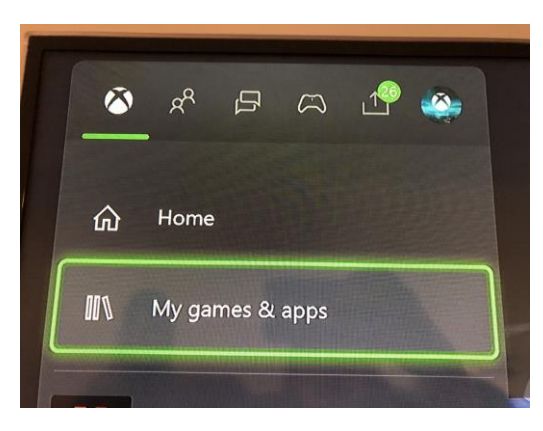

Click on the Xbox icon and then select 'My games and apps'.

## **Step 2:**

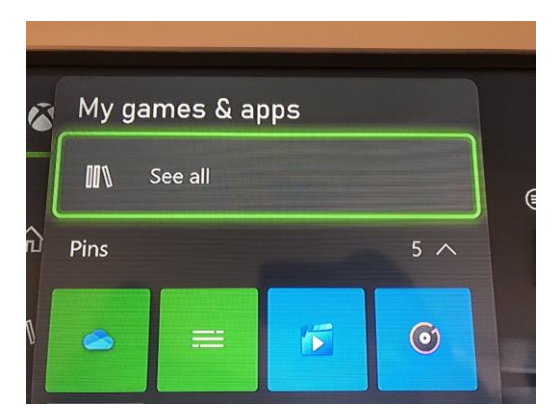

Click on 'See all'.

#### **Step 3:**

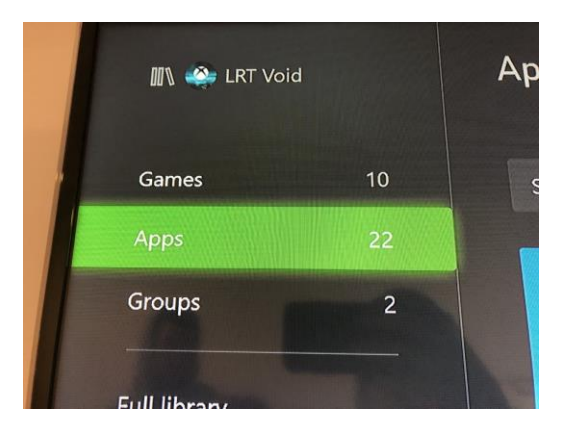

Click on 'Apps'.

**Step 4:** 

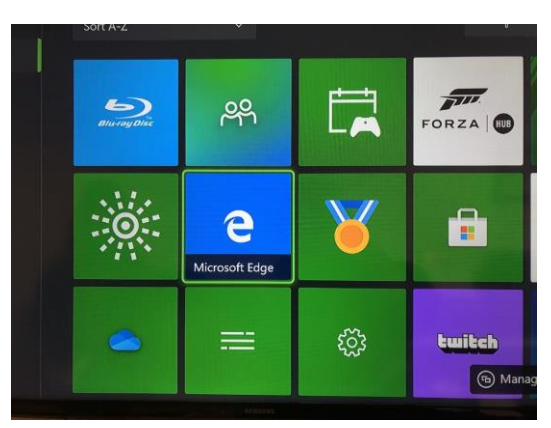

Select 'Microsoft Edge'.

#### **Step 5:**

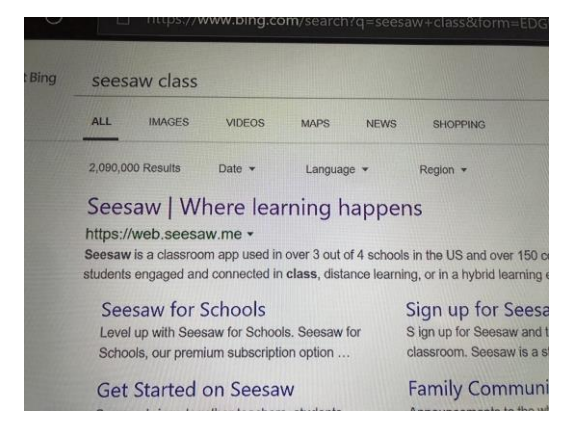

Search for 'Seesaw Class'. Click on the first return.

## **Step 6:**

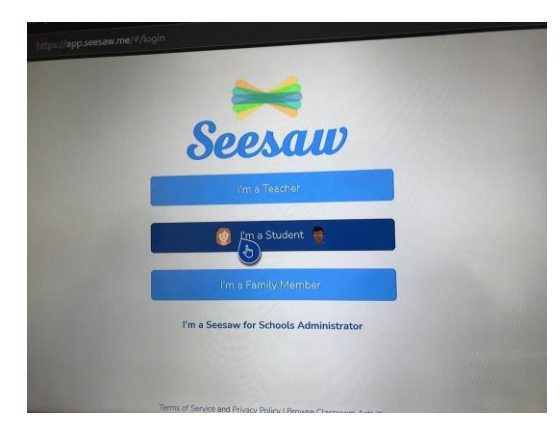

Log into Seesaw with your text code.